## Showing Interest in Member Clubs

Marking Interested in a Member-led Club, opens a whole new way to stay up to date with the clubs that are most important to you! You'll receive email notifications any time that the club page has been updated or when a new Discussion has been posted. For Club Leaders, encouraging your club's Members and potential Members to show interest in your club page allows you to stay connected with them.

## How to Show Interest in A Member Club

1. First, you'll log in to MTL and navigate to the Clubs section of the site, a members.mytrilogylife.com highlighted in yellow.

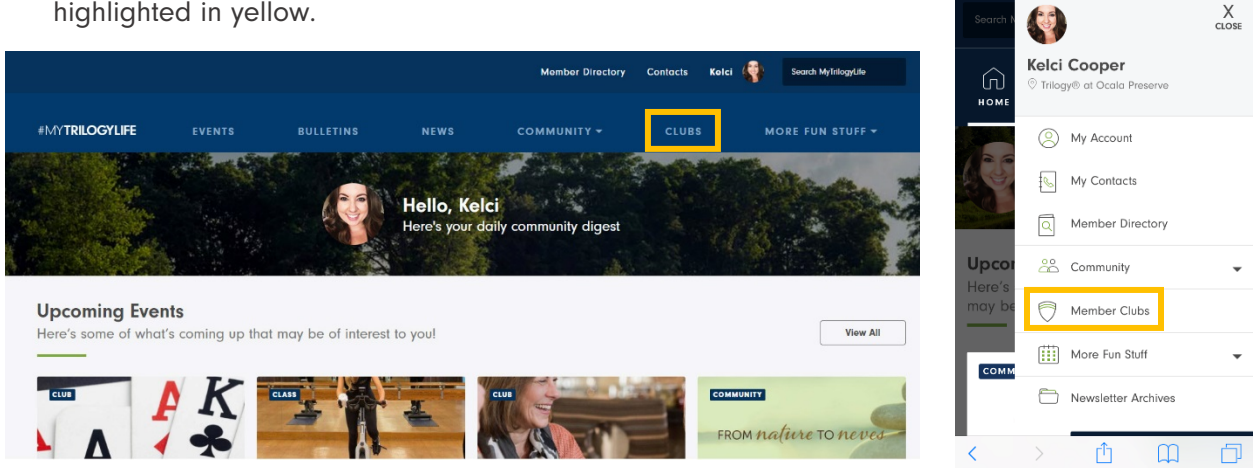

2. Click on the Member-led Club you're interested in and you'll be taken to that club's page where you can read its Description, see its Upcoming Events, Discussion Posts and FAQs.

To show your interest in the club and to begin receiving notifications each time the page is updated or a Discussion is posted, click on the button which says Interested on the righthand side of the page (or just under the club's name on mobile).

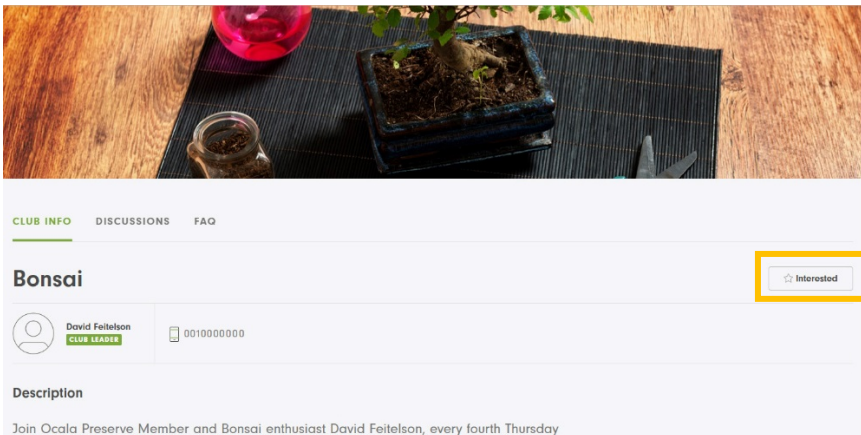

at 10:30am, as he shares his passion for, and knowledge of, Bonsai trees. Not familiar with

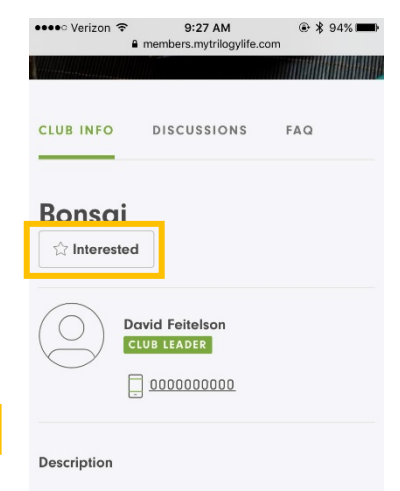

9:09 AM

2 % 96%

 $\mathbf{C}$ 

Join Ocala Preserve Member and Bonsai enthusiast David Feitelson, every fourth Thursday at 10:30am, as he shares his passion for, and knowledge of, Bonsai trees. Not familiar with how to cultivate and care for a Bonsai? Come on down to Tack House and learn the ins and outs, and make a few friends while doing so! For more information please contact

## **#MYTRILOGYLIFE**

3. Now the Interested button on that club's page will be replaced with an Unfollow button, which you may do at any time.

••••○ Verizon ক 9:36 AM If you navigate back to the main Clubs section on MTL, and select ≙ members.mytrilogylife.com  $\mathfrak{C}$ My Member Clubs, all clubs you've chosen to be interested in will  $\alpha$  $\equiv$ Search MyTrilogyLife show up right here for quick access. You'll also see that same green banner on clubs you've shown interest in under All Member  $\begin{array}{c} \boxed{\phantom{0}}\\ \end{array}$ 貝 Clubs. **NEWS** Member Directory Contacts Kelci Search MyTrilogyLife **Member Clubs** Below you will find a listing of Member **#MYTRILOGYLIFE** EVENTS **NEWS** COMMUNITY + CLUBS MORE FUN STUFF + Clubs available at your community. Select a club to view its description and **Member Clubs** upcoming events. Below you will find a listing of Member Clubs available at your community<br>Select a club to view its description and upcoming events. ALL MEMBER CLUBS MY MEMBER CLUBS ALL MEMBER CLUBS MY MEMBER CLUBS **INTERESTED** Bonsai David Feitelson SHTERESTED Bonsai David Feitelson Help Center | Need Help? Email Us  $\sqrt{2}$  1 istorated Ĥ  $\Box$ a.  $\overline{\left( \right. }%$ 

4. As long as you've checked the box next to **Clubs I'm Following** in your Notification Settings, you'll now begin to receive email notifications any time the club page is updated or a new Discussion has been posted and commented on, keeping you up-to-date on Club happenings!

Be sure to do this for as many or as little clubs as you'd like to continue to personalize your MTL experience!

Club Leaders! Looking for ideas on how to make the most out of your Club page? [Email us!](mailto:feedback@bluestarresorts.com)

## **#MYTRILOGYLIFE**